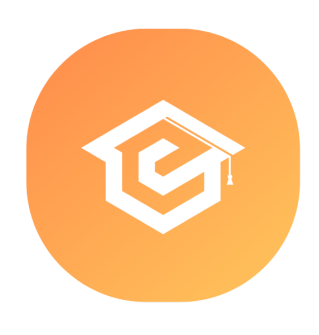

# FORMATION **SKETCHUP**

### Utilisation d'un logiciel de CAO 3D

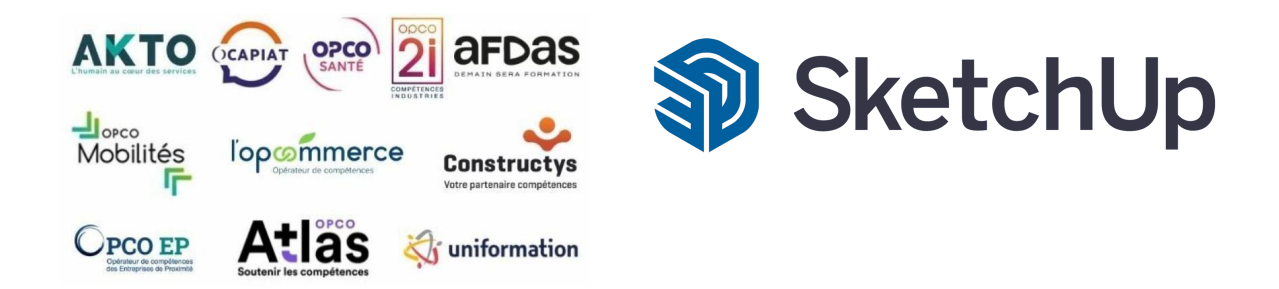

#### Formation inscrite au Répertoire Spécifique de France Compétences - RS [5191](https://www.francecompetences.fr/recherche/rs/5191/)

### OBJECTIF DE LA FORMATION

**La certification « ICDL - Logiciel CAO 3D » valide la capacité des individus à conceptualiser, créer et valider des modèles de maquettes tridimensionnelles en utilisant les fonctionnalités d'un logiciel de CAO 3D.**

Le logiciel de dessin technique SketchUp est pluridisciplinaire : il est utilisé dans l'industrie, les systèmes d'information géographique, la cartographie et la topographie, l'électrotechnique, l'architecture et l'urbanisme, la mécanique,... En France, Sketchup est un outil populaire dans le domaine de l'architecture mais son utilisation s'avère nécessaire aussi dans l'urbanisme, le BTP ou encore dans l'aménagement paysagé.

C'est dans ce cadre de fort besoin d'utilisateurs professionnels d'un logiciel adapté aux transformations et aux évolutions techniques que vient s'inscrire la formation SketchUp.

#### **À l'issu de ce parcours, vous serez capable de :**

• Utiliser une application de conception tridimensionnelle pour créer et enregistrer de nouveaux dessins, importer et exporter des dessins.

• Utiliser des calques et des cotations.

• Créer des objets et des éléments, utiliser des outils de sélection et manipuler des objets et des éléments.

• Utiliser les commandes d'interrogation, par exemple pour mesurer les distances, les angles.

• Définir et modifier les propriétés, créer et modifier du texte et des dimensions.

- Utiliser des matières et des textures.
- Préparer les sorties pour l'impression ou le traçage.

### **CONTENU**

- Utiliser une application de conception tridimensionnelle pour créer et enregistrer de nouveaux dessins, importer et exporter des dessins.
- Utiliser des calques et des cotations.
- Créer des objets et des éléments, utiliser des outils de sélection et manipuler des objets et des éléments.
- Utiliser les commandes d'interrogation, par exemple pour mesurer les distances, les angles.
- Définir et modifier les propriétés, créer et modifier du texte et des dimensions.
- Utiliser des matières et des textures.
- Préparer les sorties pour l'impression ou le traçage.

### PRÉ-REQUIS PUBLIC VISÉ

- Connaissance de l'environnement Windows Tout public désirant travailler avec ou équivalent le logiciel SketchUp
- 
- Disposer du matériel informatique adapté

### MODALITÉS D'ADMISSION

Aucune.

## MODALITÉS PÉDAGOGIQUES

→ Test d'évaluation d'entrée - Test d'évaluation après chaque module terminé - Examen final

- ➜ Vidéos et exercices d'application sur le logiciel
- → Débriefing régulier et individuel
- → Cours en visioconférence avec un formateur spécialisé
- **+** Accès pendant 12 mois illimité à la plateforme de cours 24h/24 et 7j/7 pour davantage de théorie et de rappels fréquents

## LOCALISATION & **CCESSIBILITÉ**

## DURÉE DE LA FORMATION

visioconférence sur toute la France

• Nos méthodes pédagogiques et nos modalités d'évaluation sont adaptables au public en situation de handicap

## MODALITÉS D'ÉVALUATION

Test en ligne automatisé soumis aux conditions de passage d'examen imposées par la Fondation ICDL et adapté aux personnes en situation de handicap.

**Durée du test : 30 à 45min**

**+ SUITE EN BAS : PROGRAMME DE FORMATION**

• Nous formons en présentiel et en De 6 jours à 3 semaines selon les besoins

# PROGRAMME DE FORMATION

#### **MODULE 1 SKETCHUP**

### THÈME 1 : Démarrage et interface

#### Contenu du thème :

- Introduction SketchUp
- Fichiers ressources Sketchup
- Accès SketchUp Pro Essai 30 jours
- Démarrer SketchUp Pro
- Écran de bienvenue
- Interface généralité
- Personnaliser l'interface
- Navigation zoom 3D
- Vues prédéfinies et modes de caméra
- Styles d'affichage prédéfinis
- Gestion des ombrages
- Géolocaliser un projet
- Afficher le relief en géoposition
- Démarrer en choisissant un modèle type

### THÈME 2 : Outils fondamentaux

#### Contenu du thème :

- Traces de lignes et axes
- Outil ligne et faces
- Outil rectangle
- Fonction rectangle orienté
- Fonctions arcs
- Tracés arcs tangents
- Fonctions cercles et portions de cercles
- Polygones inscrits
- Tracés à main levée
- Pousser tirer étape A à C
- Outil mètre étape A à C
- Outil rapporteur
- Outil sélection étape A à B
- Atelier pratique Maison simple étape A à G
- Outil suivez-moi exemple 1 à 4
- Outil déplacer copier répétition étape A à B
- Outil faire pivoter
- Outil échelle étape A à B
- Outil retourner symétrie
- Outil retourner option
- Gestion des axes
- Fonctions de navigation complément
- Cotations et repère de texte
- Texte 3D
- Plan de section partie A et B

### THÈME 3 : Groupes et composants

#### Contenu du thème :

- Différence groupes et composants
- Atelier pratique groupes et composants étape A à G
- Notions sur 3D WHAREHOUSE
- Création d'une collection de composants partie A à B
- Création de collection de composants synthèse

#### THÈME 4 : Matières et styles

#### Contenu du thème :

- Appliquer des matières étape A à C
- Modifier des matières étape A à C
- Création de matières
- Importer une texture
- Collection de matières introduction
- Création d'une collection de matières et favoris
- Utilisation d'une collection de matières
- Notion sur les styles étape A à B
- Création de style exemple 1 et 2

#### THÈME 5 : Gestion des scènes - Coupe - Nord solaire

#### Contenu du thème :

- Gestion des scènes introduction
- Création de scènes étape A à B
- Animation de scènes
- Création coupe export PDF
- Exporter une perspective en image JPG
- Nord solaire introduction
- **Extension Solar North**
- Modification du nord solaire

## THÈME 6 : Notions Twilight Render V2

#### Contenu du thème :

- Twilight Render V2 introduction
- Démarrage
- Perspective et scène
- Soleil et ombres
- Calcul rendu
- Notions environnement
- Notions éclairages
- Notions sur les textures
- Calcul final
- Post process et enregistrement JPG

### THÈME 7 : Notions Layout

#### Contenu du thème :

- Layout Introduction
- Démarrage
- Configurer le document
- Gestion des pages
- Enregistrement du projet
- Insérer un modèle SketchUp et scènes
- Insérer une vue avec échelle
- Ajouter une échelle personnalisée
- Ajouter une annotation
- Ajout des repères
- Ajouter des cotes linéaires
- Réglages cotations
- Notions sur les calques
- Impression et export DWG PDF

#### THÈME 8 : Conclusion

#### Contenu du thème :

● Conclusion SketchUp les essentiels

# INFORMATIONS COMPLÉMENTAIRES

# DÉLAI D'ACCÈS

Le délai d'accès à la formation certifiante est de 2 à 3 semaines après validation de votre dossier.

## MODALITÉS DE FINANCEMENT

- 
- 
- 
- → CPF → CPF → Autofinancement
- → OPCO → OPCO → Pôle Emploi
- → La Région → L'entreprise

### TARIFS

Demandez votre devis sur-mesure.

Mise à jour Octobre 2023

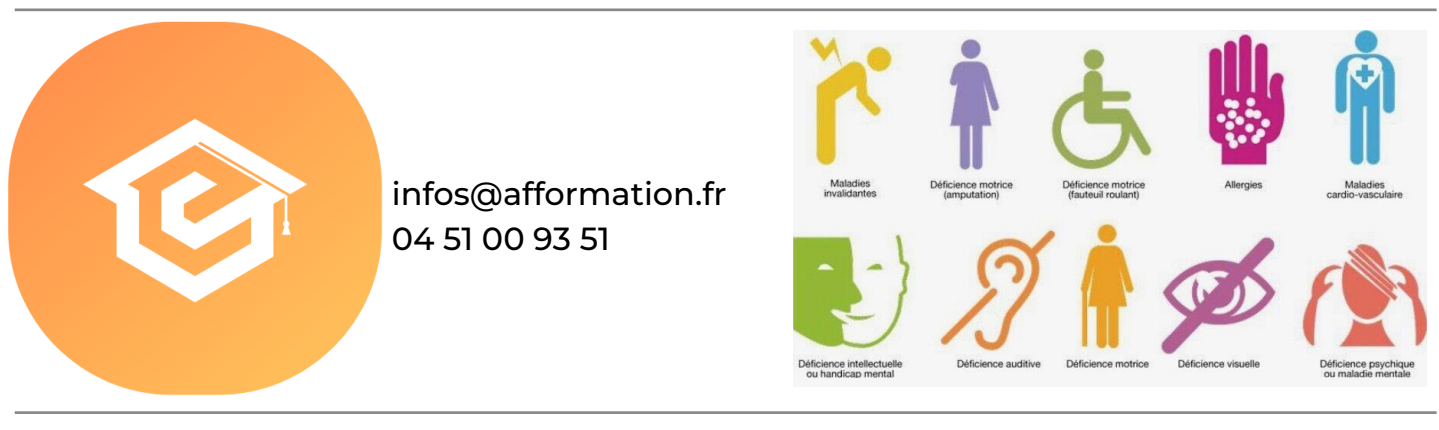